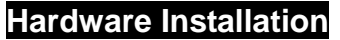

#### **Quick Installation Guide**

ு ≡

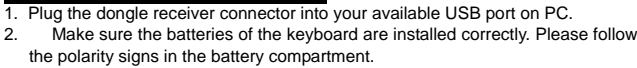

**Note:**

**After you plug the receiver USB connector into your PC USB port, please hold the keyboard close to the receiver within 1m and press any key to pair**

# **n**<br>ID Pairing Procedure

If it can't work, please follow the steps below to process the ID pairing procedures. The ID-recognition function helps to protect against interference from other RF products. Remember to follow the steps below to change ID when other RF products affect your keyboard kit.

- ID pairing/connect button location:
- Receiver ID pairing/connect button→ on the top of the dongle receiver
- Keyboard ID pairing/connect button→ on the bottom of the keyboard
- ID pairing procedures:
- 1. Press and hold the ID pairing/connect button on the top of the dongle receiver about **5** seconds until the receiver LED flashes. The receiver LED will flash 60 seconds to wait for keyboard pairing information. **(If you release the button within 5 seconds, the ID doesn't make any changes.)**
- 2. Hold the keyboard close to the dongle receiver within **1M.**
- Press and hold the keyboard ID pairing/connect button on the bottom of the keyboard about **5** seconds until the keyboard LED flashes. **(If you release the button within 5 seconds, the ID pairing will fail.)**
- 4. The receiver LED indicator flashes rapidly as its ID paired with this keyboard. Then you could press any key to check if the keyboard works or not.
- **Note:**  The whole ID pairing procedure shall be completed within **60** seconds.
- Make sure your PC is on and running when doing the pairing procedure.
- You don't have to pair ID again after changing batteries. If it can't work, please follow the steps above to pair ID.
- The keyboard can operate freely up to a radius of about 10m from the receiver.
	- The keyboard battery life is up to 4.5 months.

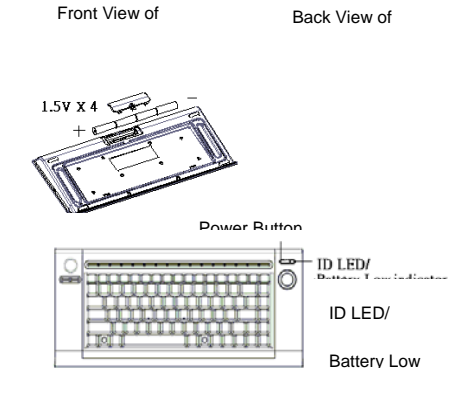

Ľ.

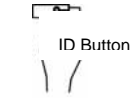

ID pairing/connect button on the top of the

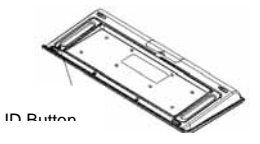

**Keyboard Hotkey Functions (from left to right) ID pairing/connect button on the bottom of the keyboard 1. MCE Start**  To quickly launch Media Center **9. Back** Go to the previous screen.

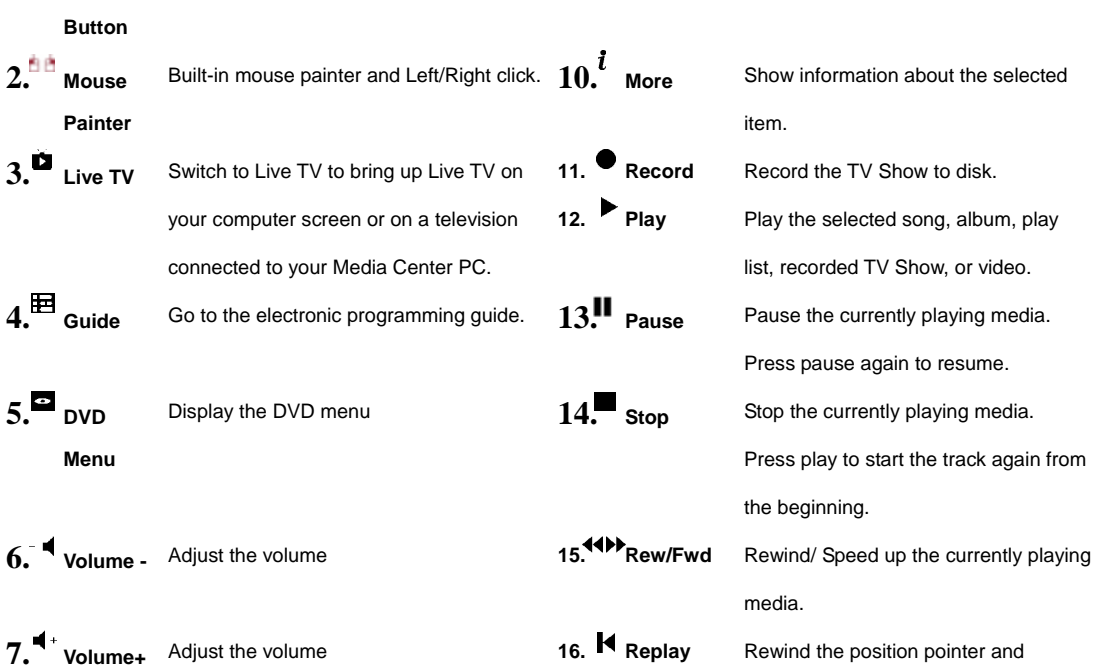

(Previous) Increment

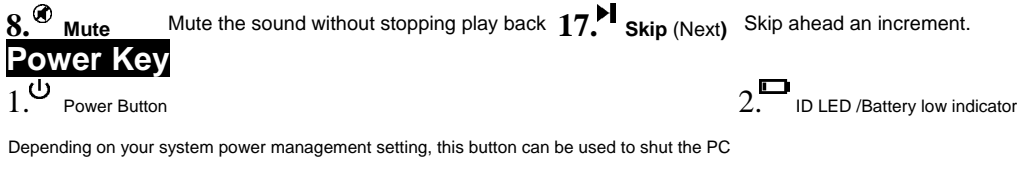

down or put the PC into standby (sleep) mode or wakes it up from standby

#### **Battery Low Alarm**

When the keyboard batteries are low, the RED LED indicator, which is on the upper right of the keyboard, will blink when you press keyboard

buttons. Please change batteries immediately when the RED LED indicator lights up to ensure the good use of this keyboard. After you change

the batteries, the RED LED indicator will disappear.

### **System Requirement**

- Microsoft<sup>®</sup> Windows 7<sup>™</sup> (Home Premium or above), Windows Vista<sup>™</sup> (Ultimate/Home Premium) or Windows® XP Media Center Edition 2005
- or later.<br>
CD-ROM drive (for CD and Video operation)

• Standard sound card (for CD and Video operation)

## **FCC GUIDELINES**

This equipment has been tested and found to comply with the limits for a Class B digital device, pursuant to Part 15 of the FCC Rules. These limits are designed to provide reasonable protection against harmful interference in a residential installation. This equipment generates, uses and can radiate radio frequency energy and, if not installed and used in accordance with the instructions may cause harmful interference to radio communications. However, there is no guarantee that interference will not occur in a particular installation. If this equipment does cause harmful interference to radio or television reception, which can be determined by turning the equipment off and on, the user is encouraged to try to correct the interference by one or more of the following measures:

- Reorient or relocate the receiving antenna.
- Increase the separation between the equipment and receiver.
- Connect the equipment into an outlet on a circuit different from that to which the receiver is connected.
- Consult the dealer or an experienced radio/TV technician for help.

**FCC Warning:** This device complies with Part 15 of the FCC Rules. Operation is subject to the following two conditions: (1) this device may not cause harmful interference, (2) this device must accept any interference received, including interference that may cause undesired operation.

**FCC Caution:** Any changes or modifications not expressly approved by the party responsible for compliance could void the user's authority to operate this equipment.

#### **IMPORTANT NOTE:**

FCC Radiation Exposure Statement:

This equipment complies with FCC radiation exposure limits set forth for an uncontrolled environment. End users must follow the specific operating instructions for satisfying RF exposure compliance.

This transmitter must not be co-located or operating in conjunction with any other antenna or transmitter.

You are cautioned that changes or modifications not expressly approved by the party responsible for compliance could void your authority to operate the equipment.